# Extended Stock Location System

**The option Extended stock location system provides a stock location register where you manage locations. Here you can create storage rules, generate locations, and see an overview of the locations.**

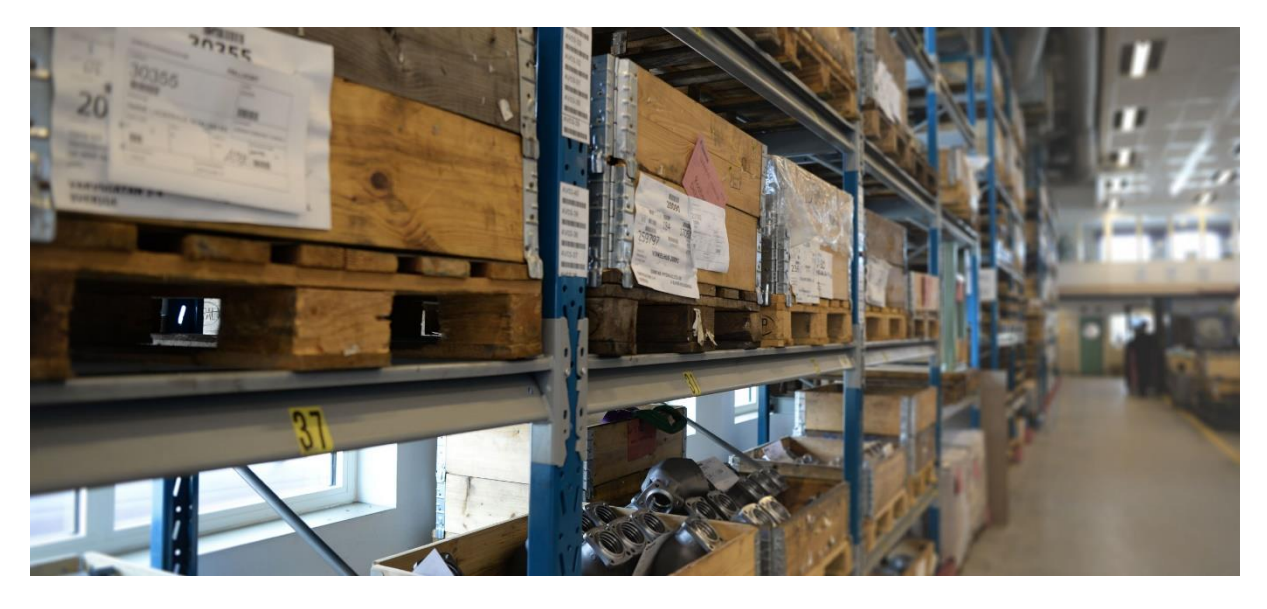

Extended stock location system offers for example:

- An overview of the total number of stock locations.
- An overview of vacant and occupied stock locations.
- An inventory analysis that shows the number of stock locations that are required.
- Suggestions of vacant locations during arrival to stock.

## MONITOR Stock Location System

The Extended stock location system is found in the Inventory module and contains a number of procedures used to configure and maintain the stock location register.

## Register Basic Data

First you register basic data for the stock locations. The basic data consists of settings regarding Storage types, Coordinates, and Location types.

#### Generate Locations

The stock location register is the core of this option. Here you can see where the locations are placed as well as which rules apply. The basic data that you registered before will now help you to generate stock locations. When you have generated the locations, you can see them in a chart. This way you can verify them and make any necessary exceptions on certain locations before saving. Perhaps there is a ceiling beam that blocks certain locations, requiring you to delete those locations. Or you might have to change the location type for some stock locations.

## Register Storage Rules and Part Data

In order for the system to suggest the best possible vacant location during arrival to stock, you have to create storage rules.

These storage rules are easily linked to each respective part. The purpose of storage rules is to gather parts from the same part group into one area, or to fill the stock locations in a particular order of priority or according to a certain principle.

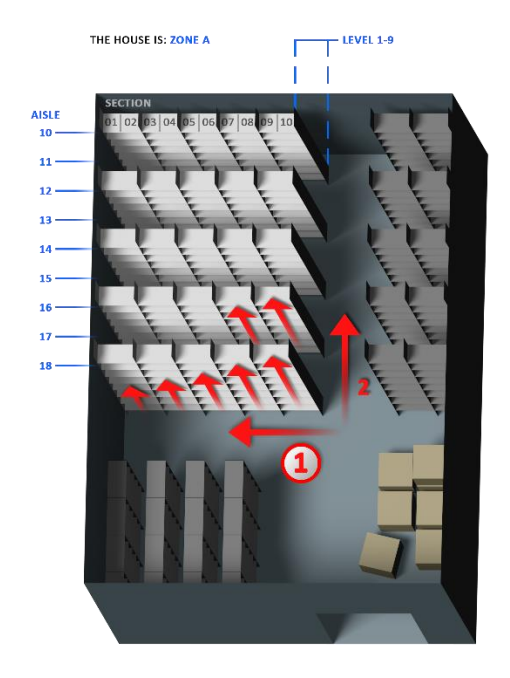

This image shows an example of a storage rule that fills the stock from the nearest Aisle. Each Aisle is filled from the nearest Section. Each Section is filled from floor Level.

**Example:** We are expecting an arrival of 100 units of a particular part. The part data says that there should be 25 units per location pallet with 1 collar (location type). The system then knows that it has to find 4 such locations in stock, according to the location type and storage rule. Of course, it will be easier if the supplier has followed the

packing instructions and packed 4 pallets with 25 units/each with 1 collar.

## Arrival and Delivery Reporting

During arrival reporting, the system automatically suggests the locations that are needed to arrival report the incoming parts. These locations are then displayed as "occupied" for additional arrivals.

Withdrawals from the stock location system are managed in the same way. When the location's balance is zero, it becomes "vacant" for arrivals.

### Location List

If you select list type *"Graphic display"*, you see which locations are vacant and occupied in a graphic image. Vacant locations are displayed in green, while occupied locations are displayed in yellow and also show a part number.

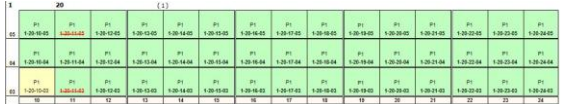

You can also see how many stock locations that are currently vacant, as well as the total number of locations etc.

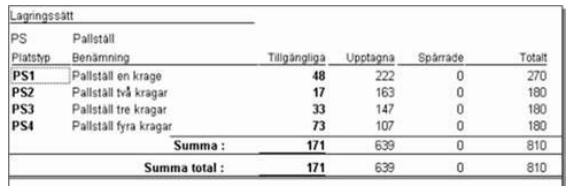

## Inventory Analysis

Here you can calculate an average stock. With the Extended stock location system, you can also use the Inventory Analysis procedure to calculate your stock location requirements, i.e. how many stock locations you need.

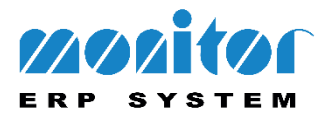